картриджей.

When the  $\triangle$  light is on, one or more ink cartridges are expended. Replace the appropriate cartridges.

عندما يكون مصباح ♦ مضاءً, فإن هذا يشير إلى استهلاك واحدة أو أكثر من خراطيش الحبر. استبدل الخراطيش المناسبة. روشن بودن چراغ B به این معناست که یک یا تعداد بیشتری از کارتریج ها مصرف شده است. کارتریج را با کارتریج های مناسب

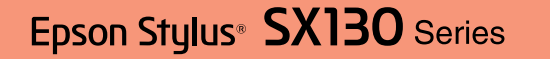

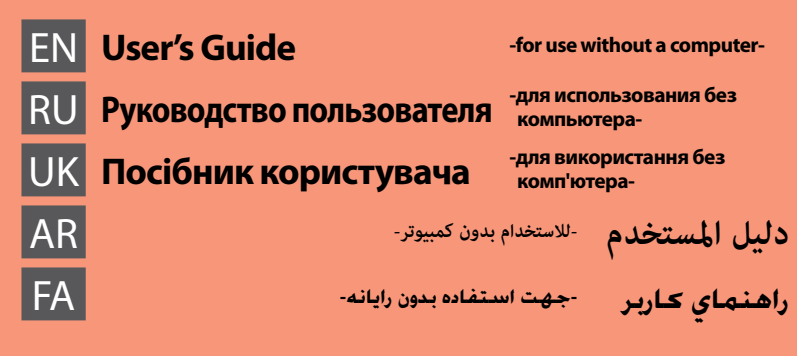

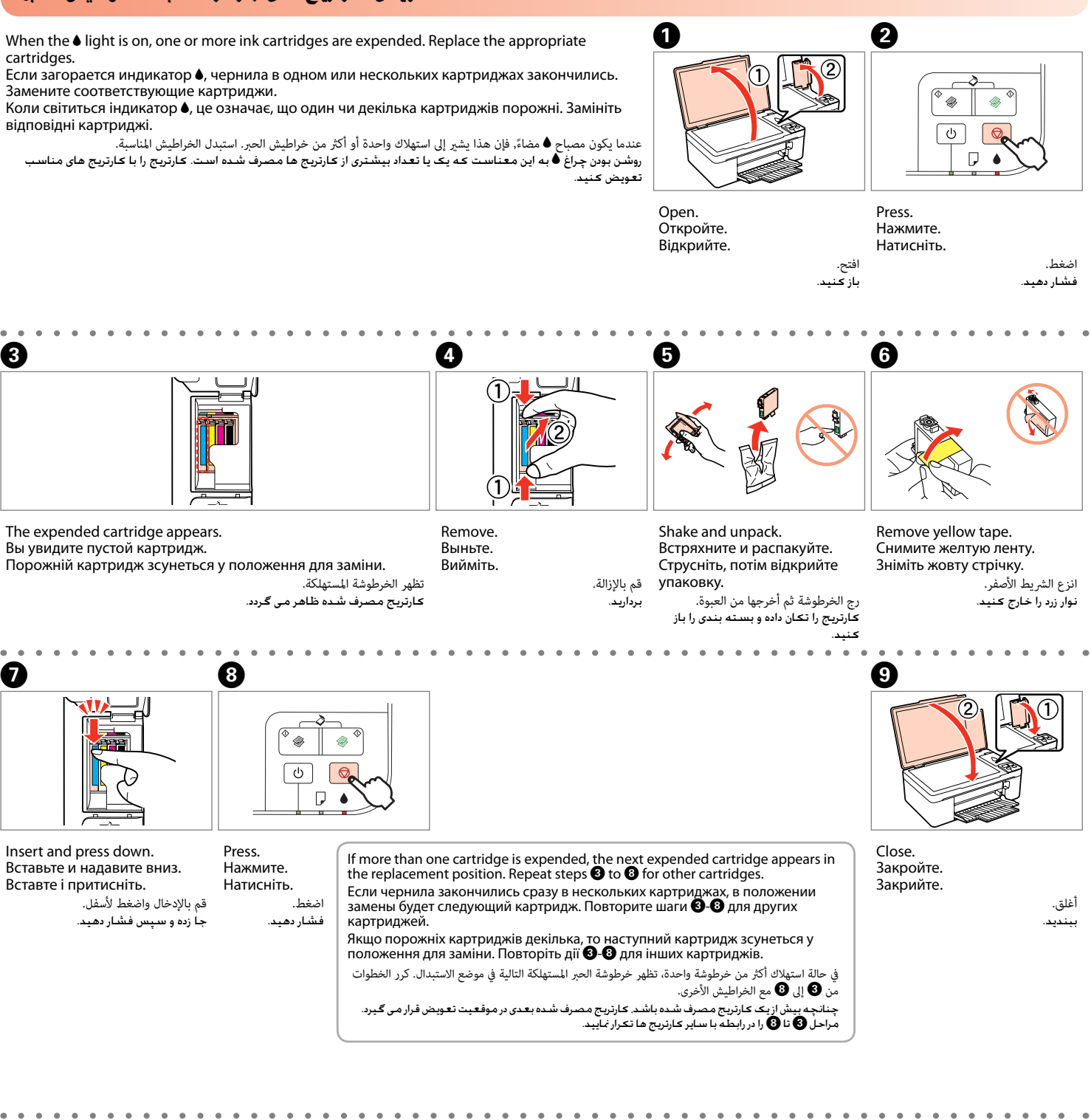

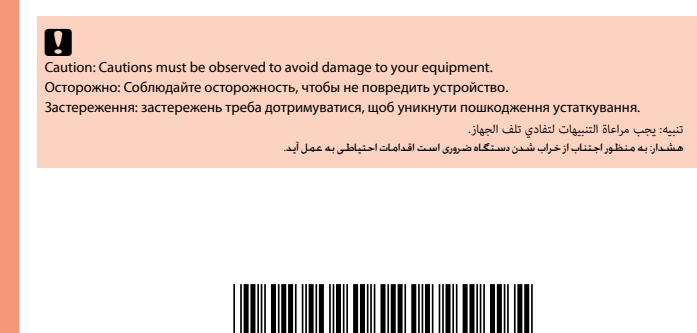

Wait approximately 1.5 mins. Подождите около 1,5 минут. Зачекайте близько 1,5 хвилини.

### **Replacing Ink Cartridges / Замена чернильных картриджей / Заміна чорнильних картриджів / تعویض كارتریج های جوهر / استبدال خراطيش الحرب**

Если загорается индикатор B, чернила в одном или нескольких картриджах закончились. Замените соответствующие картриджи.

Коли світиться індикатор B, це означає, що один чи декілька картриджів порожні. Замініть відповідні картриджі.

> تظهر الخرطوشة املستهلكة. کارتریج مصرف شده ظاهر می گردد.

Remove. Выньте. Вийміть.

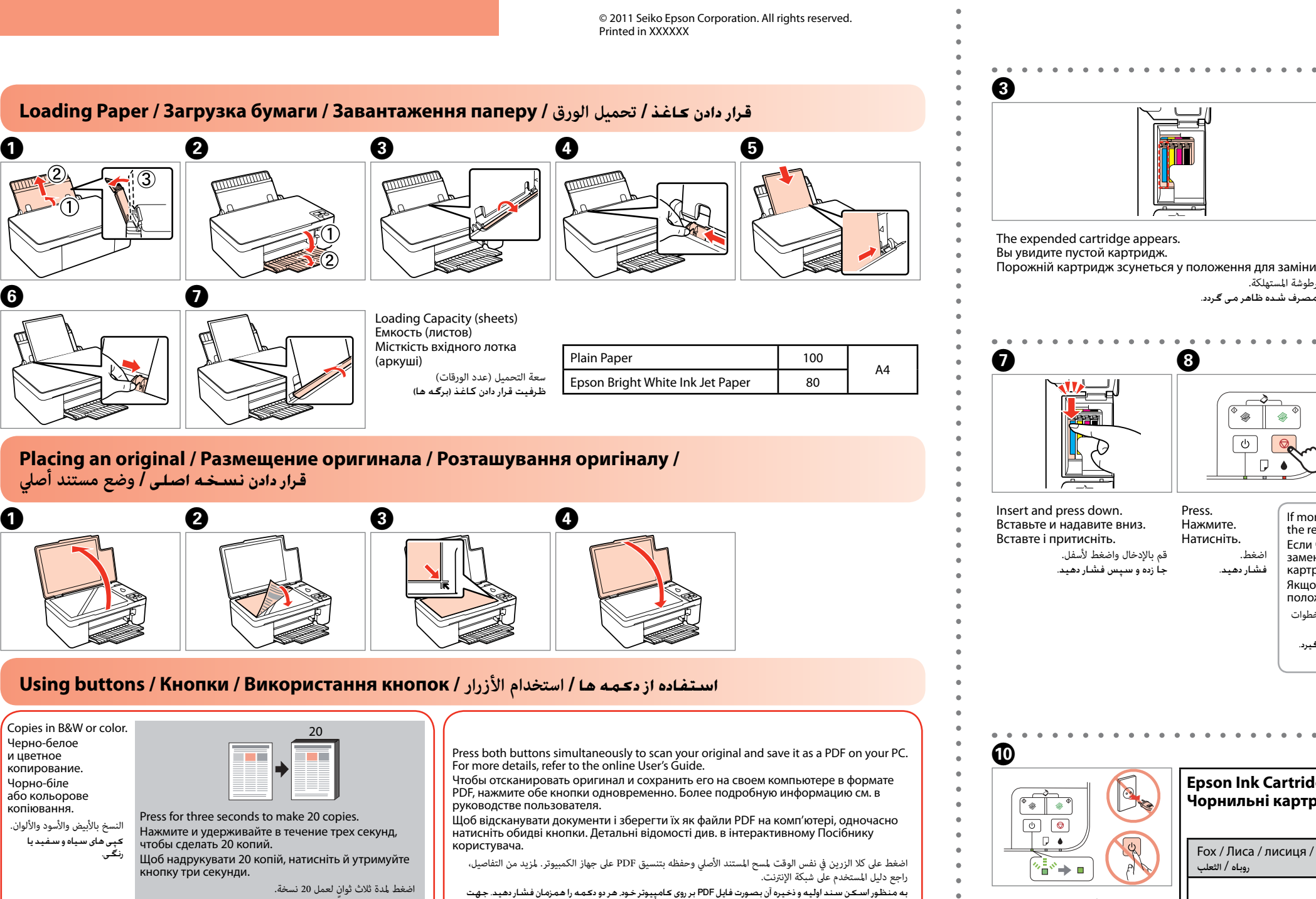

قم باإلدخال واضغط ألسفل. جا زده و سپس فشار دهید.

Press. Нажмите. Натисніть.

> اضغط. فشار دهید.

′ ⊗ ි ල  $\Box$ 

**Epson Ink Cartridges / Чернильные картриджи Epson /**  کارتریج های جوهر Epson **/ خراطيش حرب Epson / Epson картриджі Чорнильні**

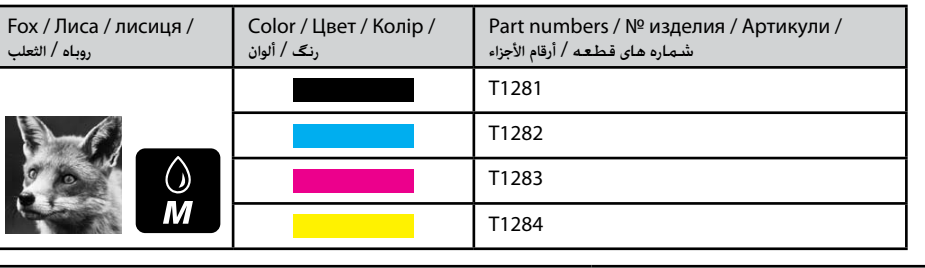

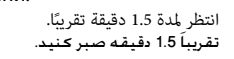

Cancels the operation. Press for three seconds to start head cleaning. .کنید صبر دقیقه 1.5 َتقریبا Отмена операции. Для запуска процедуры очистки головки удерживайте нажатой в течение трех секунд.

Скасування дії. Щоб розпочати прочищення друкувальної головки, натисніть і утримуйте кнопку три секунди. ٍ إللغاء العملية. اضغط ملدة ثالث ثوان لبدء تنظيف رأس الطباعة.

عملکرد را لغو می کند. به مدت سه ثانیه فشار دهید تا عملکرد متیز کردن هد شروع شود.

کسب اطالعات بیشتر، به راهنمای کاربر آنالین مراجعه منایید.

Turns the printer on/off.

Включение и выключение принтера. Увімкнення та вимкнення принтера. لتشغيل/إيقاف تشغيل الطابعة. چاپگر را روشن/خاموش کنید.

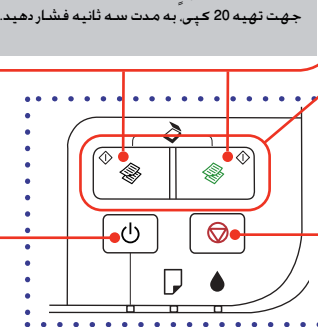

#### **Print Quality Problems / Проблемы с качеством печати / Проблеми якості друку / مشکالت مربوط به کیفیت چاپ / مشكالت جودة الطباعة**

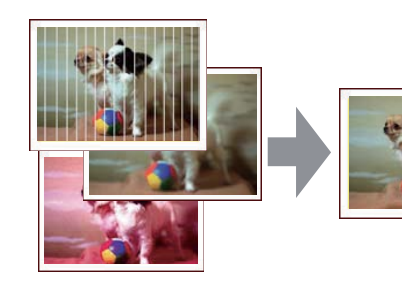

ظهور شرائط/تلطخ/ألوان مفقودة ➡ فحص/تنظيف رأس الطباعة. مشاهده نوار/کدری/بی رنگی بررسی/متیز کردن هد چاپ.

- Banding/Blurring/Missing colors ➡ Checking/Cleaning the Print Head. Цвета накладываются друг на друга, размыты или отсутствуют ➡ Проверка и чистка
- Смуги/зображення нечітке/деякі кольори відсутні ➡ Виконайте перевірку і прочищення

печатающей головки. друкувальної головки.

**Checking/Cleaning the Print Head / Проверка и чистка печатающей головки / Виконайте перевірку і прочищення друкувальної головки / بررسی/متیز کردن هد چاپ / فحص/تنظيف رأس الطباعة**

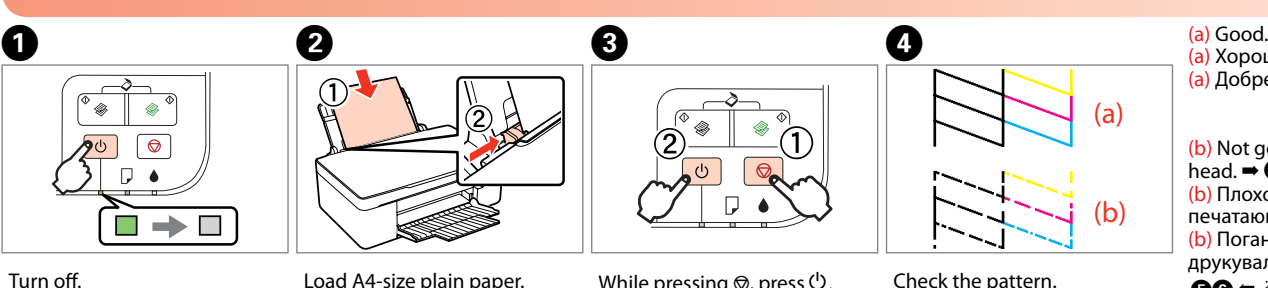

Выключите. Вимкніть. قم بإيقاف التشغيل.

 $\langle$ <sup>1</sup>

 $\Box$ 

Load A4-size plain paper.

While pressing  $\otimes$ , press  $\circlearrowleft$ . Удерживая кнопку  $\otimes$ , нажмите кнопку $\mathcal O$ . Натисчкаючи кнопку  $\otimes$ , натисніть кнопку  $\mathbb{O}$ .

خاموش کنید. формату А4. Загрузите чистый лист простой бумаги формата A4. Завантажте звичайний папір

قم بتحميل ورق عادي حجم 4A. برگه 4A ساده در دستگاه قرار دهید.

 $\boxed{\circledcirc}$  $\nabla$  4

 $\Box$ 

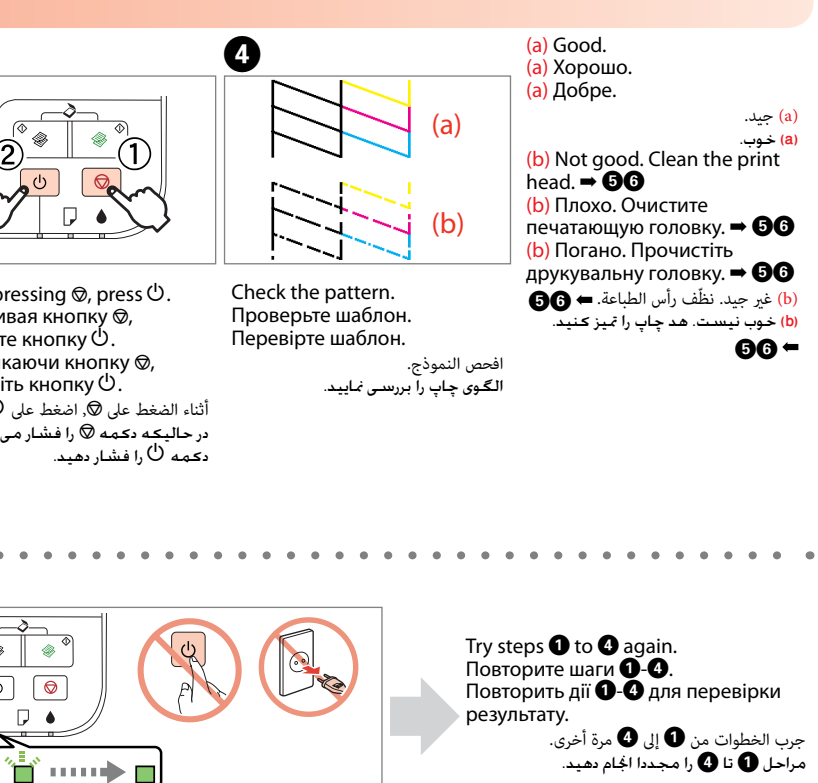

go to  $\bullet$ . Если бумага не извлекается, перейдите к шагу $\mathbf{\Theta}$ . Якщо папір не виходить, перейдіть до дії B. يف حالة عدم إخراج الورقة, انتقل إىل B.

 $\Box$   $\bullet$  $\blacksquare\rightarrow\blacksquare$ Turn off. Выключите. Вимкніть.

 $^{\circ}$   $\bullet$   $\mathbb{T}$ 

أثناء الضغط عىل y, اضغط عىل P. در حالیکه دکمه y را فشار می دهید،

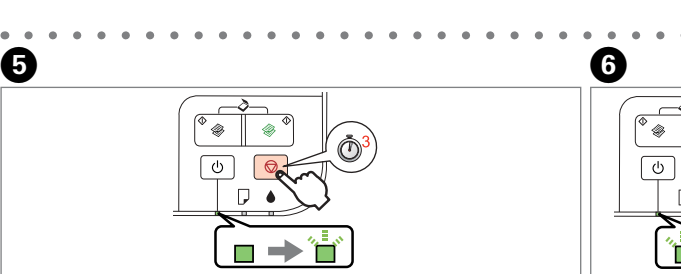

When the  $\bullet$  light is flashing, the ink cartridge is not expended and you cannot use the instructions on the front page to replace cartridges. See the table below for details.

> Press for **three seconds** to start cleaning. Для запуска процедуры очистки удерживайте нажатой в течение **трех секунд**. Щоб розпочати прочищення, натисніть і утримуйте кнопку **три секунди**.

Якщо індикатор • блимає, це означає, що порожніх картриджів немає, і застосувати вказівки, описані на першій сторінці, не можна. Докладні відомості див. у наведеній нижче таблиці.

> اضغط ملدة **ثالث ثوانٍ** لبدء التنظيف. به مدت **سه ثانیه** فشار دهید تا عملکرد متیز کردن هد شروع شود.

.<br>عندما يصدر مصباح ● وميضًا, فإن هذا يشر إلى أن خرطوشة الحر غر مستهلكة ولا عكنك استخدام التعليمات المواسطة التعليمات الحراطيش. انظر الجدول التالي للحصول عىل تفاصيل.

Wait until head cleaning finishes.

Дождитесь окончания очистки.

 $\overline{\bullet}$ 

Зачекайте, доки закінчиться прочищення головки.

انتظر لحني انتهاء تنظيف الرأس. تا امتام عملکرد متیز کردن هد منتظر مبانید.

# **Paper Jam / Замятие бумаги / Зім'явся папір / الورق انحشار / کاغذ کردن گیر**

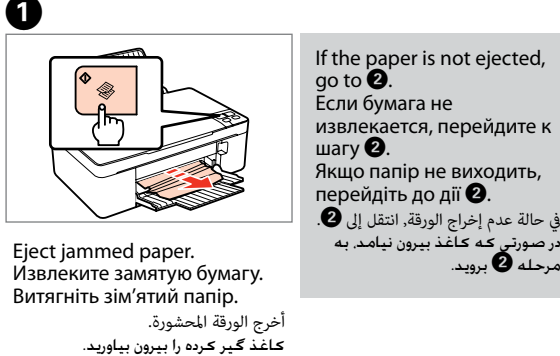

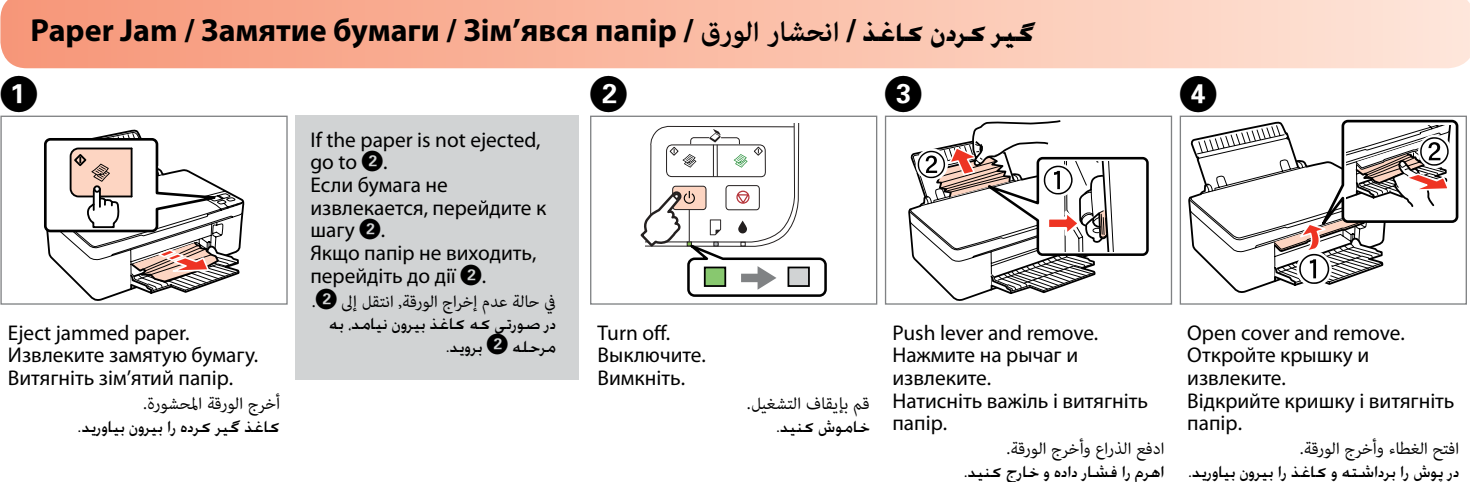

## **Troubleshooting / Устранение неисправностей / Пошук та усунення несправностей / عیب یابی / استكشاف األخطاء وإصالحها**

**Error Indicators / Индикаторы ошибок / Індикатори помилок / الخطأ مؤرشات /** خطا نشانگرهای

#### $\mathbf{u}$

Если индикатор B мигает, чернила в картридже не закончились, картридж не нуждается в замене. Более подробную информацию см. в таблице ниже.

در صورتی که چراغ B چشمک می زند، کارتریج جوهر مصرف نشده است و منی توانید جهت تعویض کارتریج از دستورالعمل های مندرج در صفحه جلوی دستگاه استفاده منایید. جهت کسب اطالعات بیشتر، جدول زیر را مالحظه منایید.

### $\tilde{\mathscr{C}}$ چشمک زدن / وميض / блимає / وميض / в $\tilde{\mathscr{C}}$  : flashing / мигает / блимає  $\ell$

#### : on / горит / світиться /تشغيل / روشن

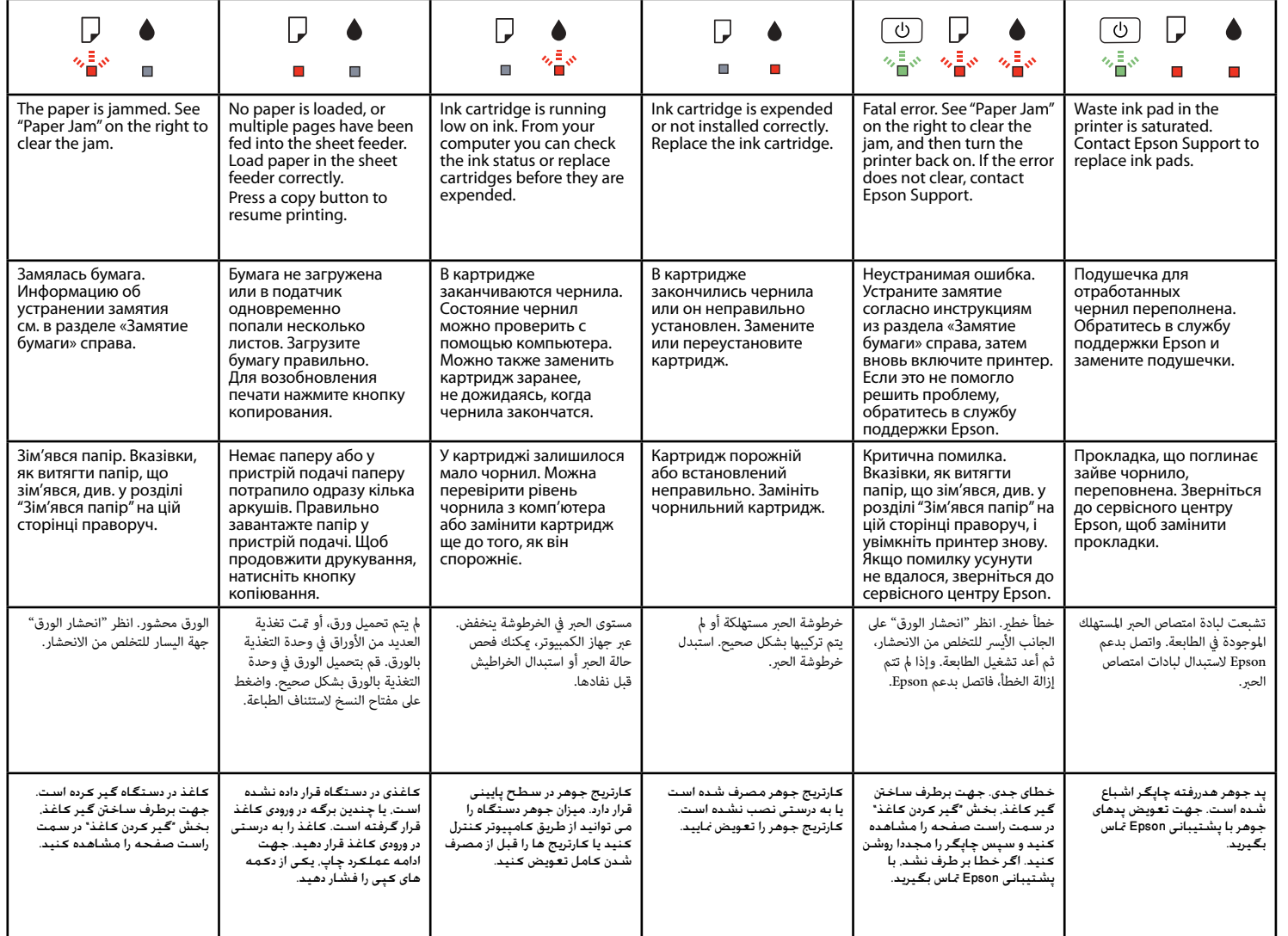